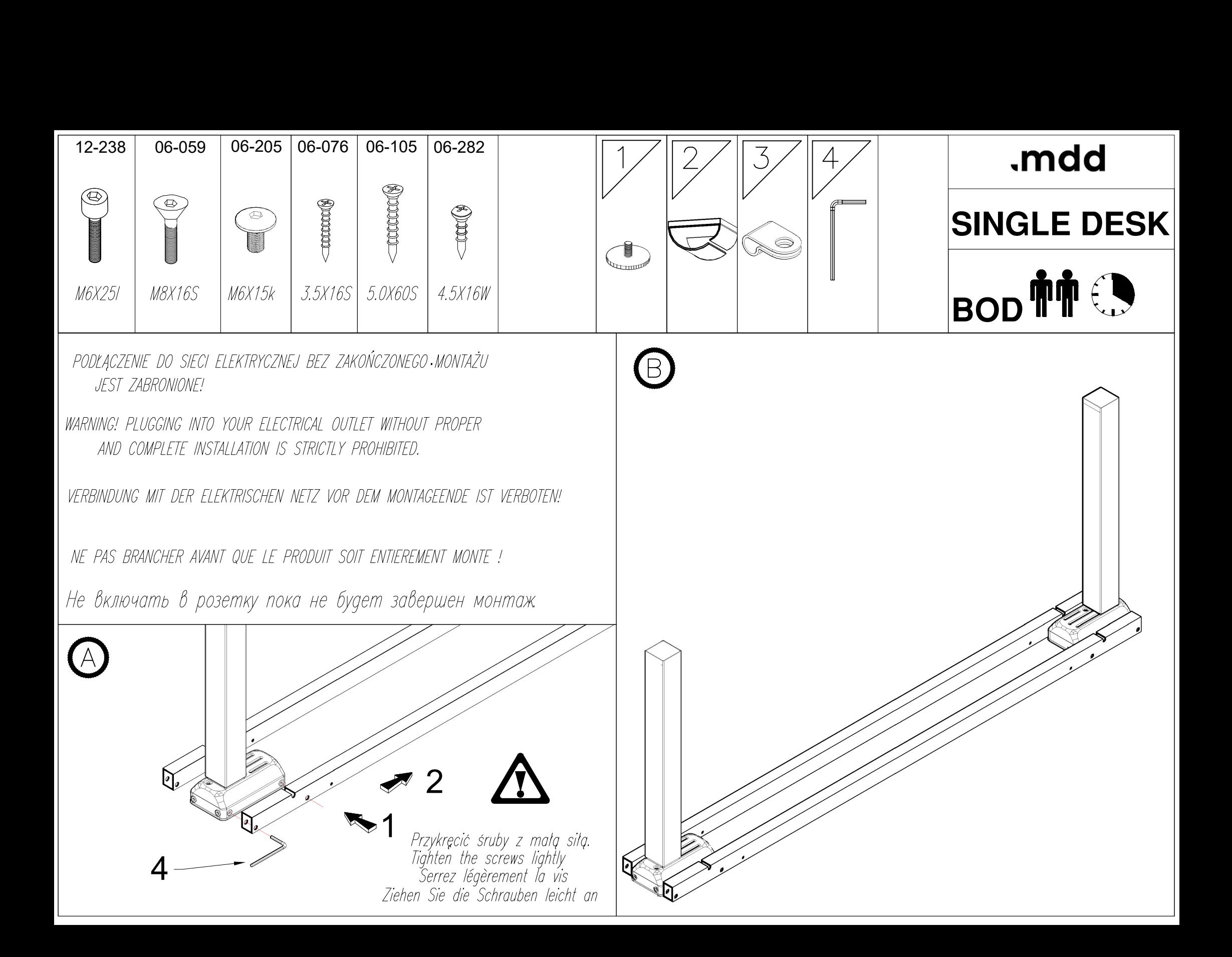

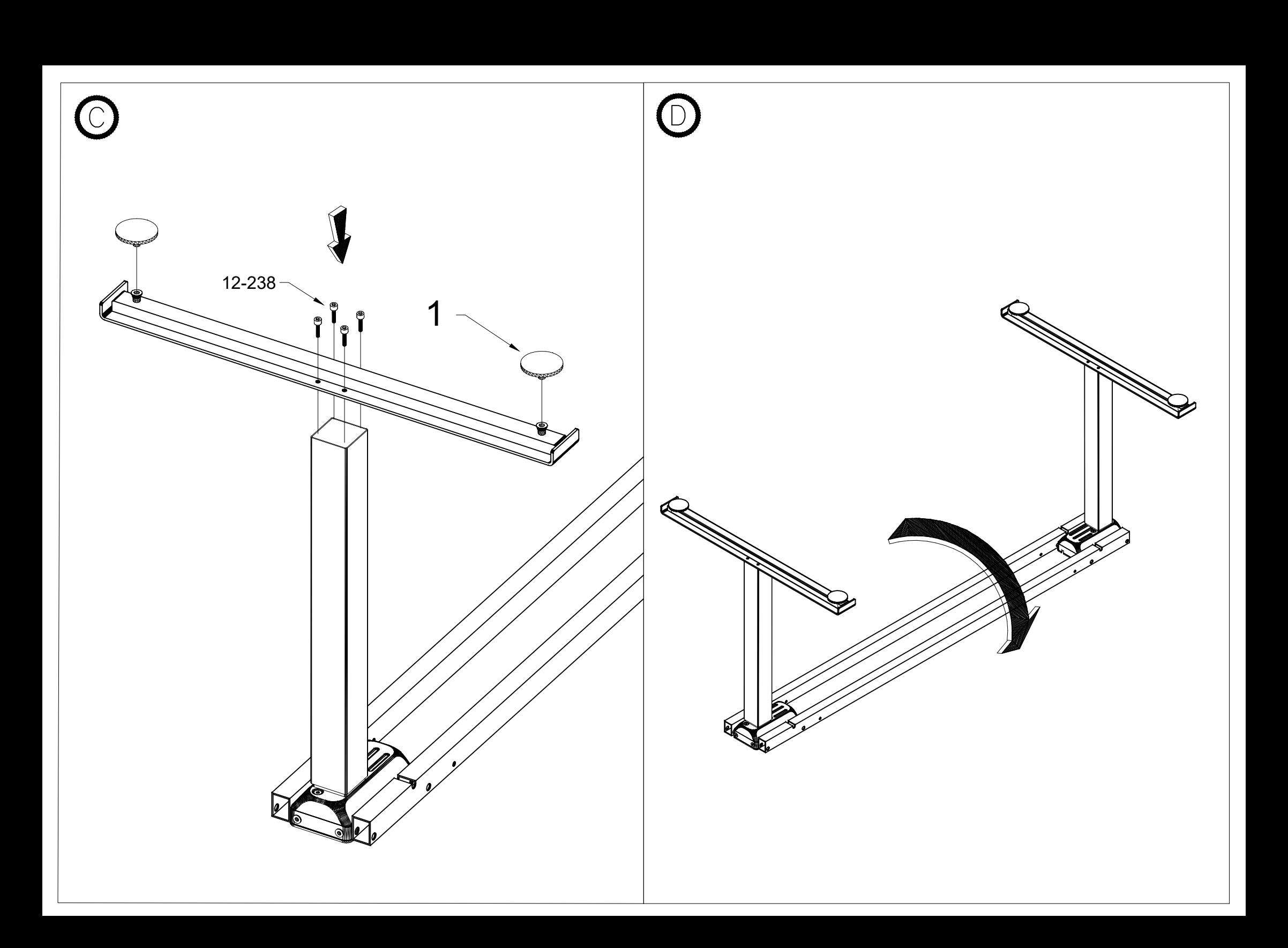

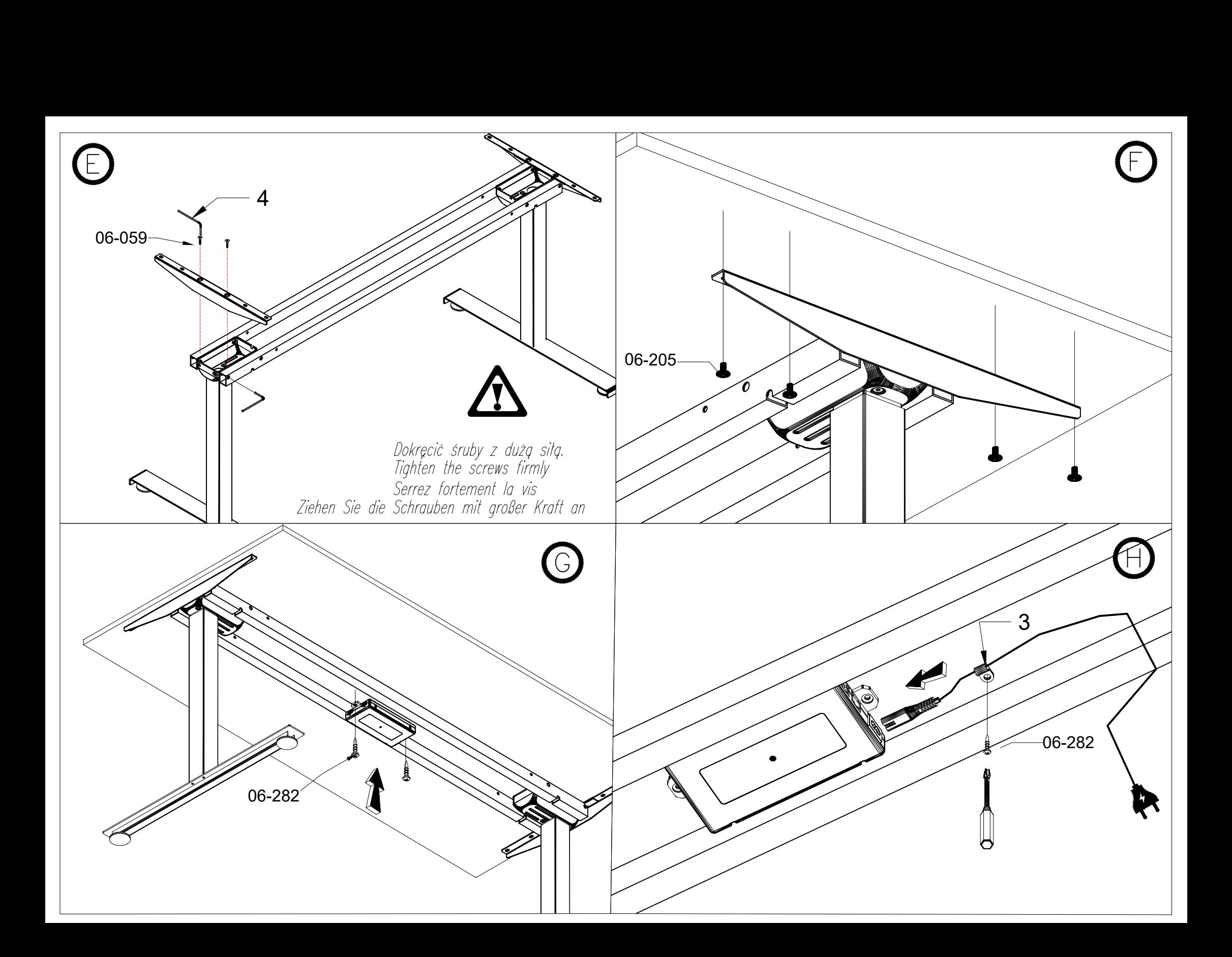

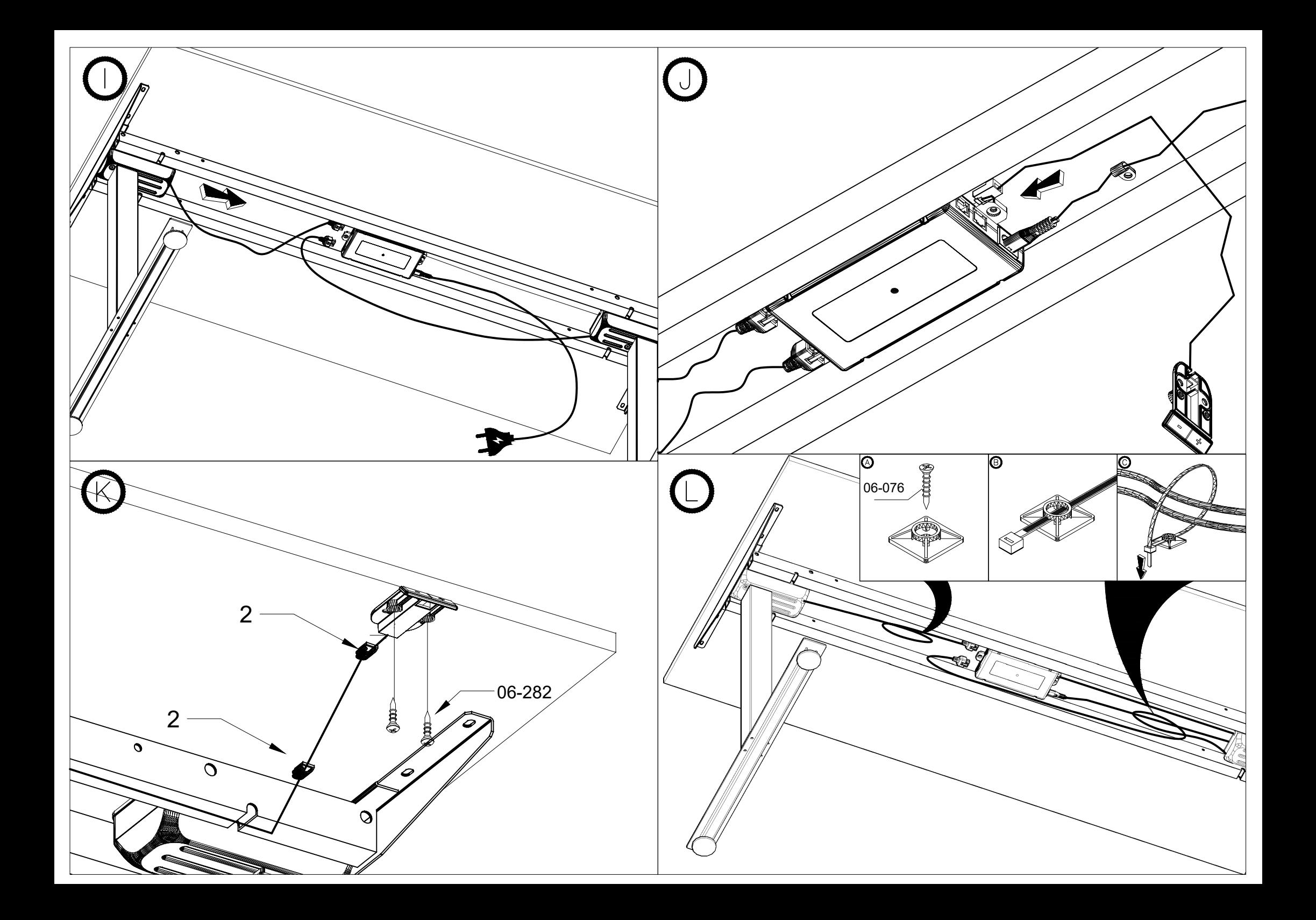

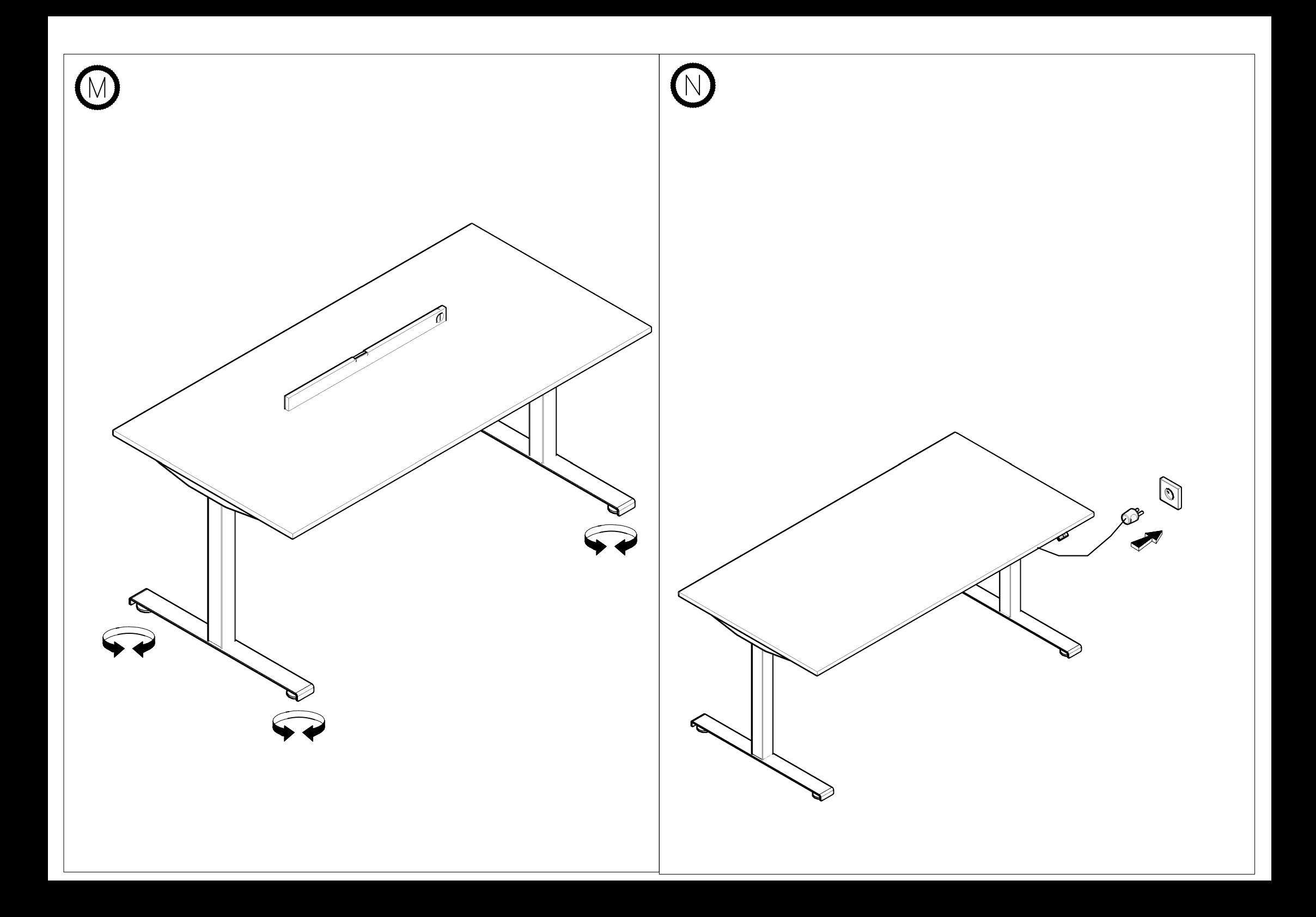

## **Uwaga!**

**Zamienianie zasilaczy między biurkami oraz podłączenie do sieci elektrycznej bez zakończonego montażu jest zabronione! Zasilacz tylko i wyłącznie do użytku przy biurku.**

# **INSTRUKCJA OBSŁUGI BIURKA Z ELEKTRYCZNĄ REGULACJĄ WYSOKOŚCI DLA UŻYTKOWNIKA KOŃCOWEGO**

- 1. Po zmontowaniu biurka ze stelażem elektrycznym należy nacisnąć przycisk "-", aż do całkowitego opuszczenia obu nóg. Po tej kalibracji biurko jest gotowe do pracy.
- 2. Naciśnięcie i przytrzymanie przycisku "+" powoduje ruch blatu do góry. Analogicznie dla ruchu w dół należy przytrzymać przycisk "-".
- 3. Biurko jest przeznaczone do pracy przerywanej co oznacza że po wielokrotnym ciągłym przestawianiu wysokości sterownik na kilka minut przerwie możliwość regulacji umożliwiając silnikom ostygnięcie. W przypadku posiadania sterownika z wyświetlaczem zapali się komunikat "cooling time". Po ostudzeniu silników sterownik ponownie umożliwi zmianę wysokości.
- 4. Biurko jest wyposażone w system antykolizyjny który w przypadku wykrycia **nagłego** zderzenia z przeszkodą nawet mimo naciśniętego przycisku panelu przerywa wykonywany ruch i wycofuje blat w przeciwnym kierunku o kilka centymetrów aby zwolnić przyciśnięty element.
- 5. W przypadku rozkalibrowania się wysokości biurka, należy wykonać ponowną kalibrację. W tym celu przy podłączonym zasilaniu należy wyciągnąć ze sterownika wtyczkę od jednej dowolnej kolumny na 5 sekund, po czym ją ponownie podłączyć. Następnie wykonać czynności wg punktu nr 1.
- 6. W razie niebezpieczeństwa wyłączyć zasilanie biurka.

# **Warning!**

**Do not swap control boxes between desks. Please connect power cable only when desk is fully assembled. Power adapter only for use at your desk .**

# **MANUAL INSTRUCTION OF DESKS WITH ELECTRIC HEIGHT ADJUSTMENT FOR THE FINAL USER**

- 1. After when the desk with electrical frame will be assembled, please will reach the lowest position. After that calibration - the desk will be ready to use. press the button "-".Please hold it up to that time when the worktop
- 2. Pressing and holding the button "up arrow",,+'' moves the desk to the top – similarly to move down press the button "down arrow",.-".
- 3. Continuously holding the button height of the driver can interrupt the adjustment, allowing the motors to cool down and regarding to this there will be a display lighting with the message "cooling time". As soon as the motors are ready to go on, the controller again allows you to change the height.
- 4. The desk has anti-collision system, which in case of detecting **sudden** obstacles stops the movement at the moment and takes away the desk to the opposite side around few centimeters.
- 5. If the desk height gets out of order, it should be recalibrated. Firstly, make sure that the desk is connected to the power supply. Then disconnect the plug from any column from the driver for 5 seconds and reconnect the plug. Afterwards, proceed as described under point
- 6. In case of danger turn off the power.

# **Achtung!**

**Austausch des Netzteiles zwischen Schreibtischen und Anschluss an das Stromnetz vor der fertigen Montage ist verboten! Netzteil nur am Schreibtisch zu verwenden.**

# **Montageanleitung des elektrisch verstellbaren Schreibtisches für Benutzer.**

- 1. Nach der Montage des elektrisch höhenverstellbaren Schreibtisches bitte die Taste zur Verwendung bereit. "-" drücken und maximal die Höhe senken. Nach dieser Tätigkeit ist der Schreibtisch
- anhalten, damit sich die Platte nach unten bewegt. 2. Das Drücken und Anhalten des Knopfes "Pfeil nach oben",,+" verursacht, dass sich die Platte nach oben bewegt. Ähnlich muss man den Knopf "Pfeil nach unten",,-" drücken und
- 3. Nach wiederholtem, ständigem Verstellen der Höhe kann das Bedienpanel für ein paar Minuten die Möglichkeit der Höhenverstellung einstellen. Auf diese Weise ermöglicht es Abkühlung der Motore. Im Falle der Bedienpanels mit Display kann sich auf dem Display Bemerkung "cooling time" anzeigen. Wenn die Motore zur weiteren Arbeit bereit sind, ermöglicht das Panel erneut die Höhenverstellung.
- 4. Der Schreibtisch ist mit Antikollisionsschutz ausgestattet, der die Bewegung unterbricht und die Platte in die entgegengesetzte Richtung um ein paar Zentimeter zurückzieht, wenn er einen **plötzlichen** Zusammenstoß mit einem Hindernis aufspürt.
- 5. Wenn Schreibtischhöhe verstellt ist, die muss neu eingestellt werden. Zuerst prüfen Sie, ob der Schreibtisch an die Spannungsversorgung angeschlossen ist. Dann soll man einen Säulenstecker aus dem Treiber für 5 Sekunden ziehen und wieder anschließen. Anschließend verfahren Sie wie unter Punkt 1 beschrieben.
- 6. Im Gefahrfall die Energieversorgung ausschalten.

## **Attention!**

**L'echange de l'alimentation entre bureaux ainsi que le branchement sans montage est interdit ! Cable d'alimentation uniquement pour le bureau éléctrique.**

# **NOTICE D'UTILISATION POUR L'UTILISATEUR FINAL DU BUREAU ELECTRIQUE REGLABLE EN HAUTEUR**

- maximum DEUX pieds. Apres ce reglage le bureau est pres a l'utilisation. 1. Apres le montage du bureau, cliquer sur la touche "abaisser" ,,-" jusqu'a l'abaissage
- 2. Le bureau s' élève après avoir appuyé sur la touche avec « une flche vers le haut » ,,+'' – de même, pour faire le bureau baisser, vous devez maintenir la touche « flèche vers le bas » , ,-" enfoncée.
- 3. Après avoir réglé la hauteur plusieurs fois, le conducteur arrête le réglage permettant aux moteurs de se refroidir. Dans le cas du conducteur avec l'affichage, sur l'écran apparaîtra le message "cooling time". Dès que les moteurs seront de nouveau prêts à fonctionner, le conducteur permettra de régler la hauteur.
- 4. Le bureau est équipé d'un système anti-collision, qui en cas de détection de collision soudaine avec un obstacle, arrête le mouvement de réglage efféctué et retire le plan de travail dans la direction opposée à quelques centimètres.
- 5. Pour recalibrer le bureau : lorsque l'alimentation est connectée, retirez la prise du contrôleur de l'une des colonnes pendant 5 secondes, puis reconnectez-la. Ensuite, effectuez les activités selon le point 1.
- 6. En cas de danger, débrancher l'alimentation.

## **Внимание!**

# **Заменить мощность между столами и подключением к сети без законченной сборки запрещено! Адаптер питания для использования только на вашем столе.**

# **ИНСТРУКЦИЯ СТОЛОВ С ЭЛЕКТРИЧЕСКИМ РЕГУЛЯЦИЕЙ ПО ВЫСОТЕ ДЛЯ ПОЛЬЗОВАТЕЛЯ.**

- 1. После того, когда стол с электрической рамой будет собран, пожалуйста, рабочая поверхность достигнет крайнего нижнего положения. После этой калибровки - стол будет готов к использованию. нажмите на кнопку "-".Пожалуйста, держите его до того времени, когда
- поднимается, аналогично, для опущения столешницы, следует придержать кнопку "стрелка вниз" "-" 2. При нажатии и удержании кнопки "стрелка вверх" "+" столешница
- 3. По неоднократном, непрерывном перемещении высоты, панель управления, на несколько минут прервет возможность регулировки, что позволит механизмам остыть, а в случае напелей управления с дисплеем, появится сообщение "cooling time". Когда механизмы будут готовы продолжить работу, панель управления снова позволит изменять высоту.
- 4. Стол оснащен в систему предотвращения столкновений, которая, в случае препятствия прерывает движение и направляется в обратном направлении на несколько сантиметров.
- 5. Если высота стола была откалибрована, вы должны перекалибровать ее. Для этого, когда источник питания подключен, вытащите вилку из контроллера из любого каркаса в течение 5 секунд, а затем снова подключите его. Затем выполните действия в соответствии с пунктом 1.
- 6. В случае опасности выключите питание.

#### **IT IS IMPORTANT INFORMATION FOR THE FINAL USER – PLEASE DO NOT BIN IT!**

#### **DOCUMENT DESTINÉ À L'UTILISATEUR FINAL - NE PAS JETER!**

### **DAS DOKUMENT IST FÜR DEN ENDBENUTZER GEEIGNET - NICHT WEGWERFEN!**

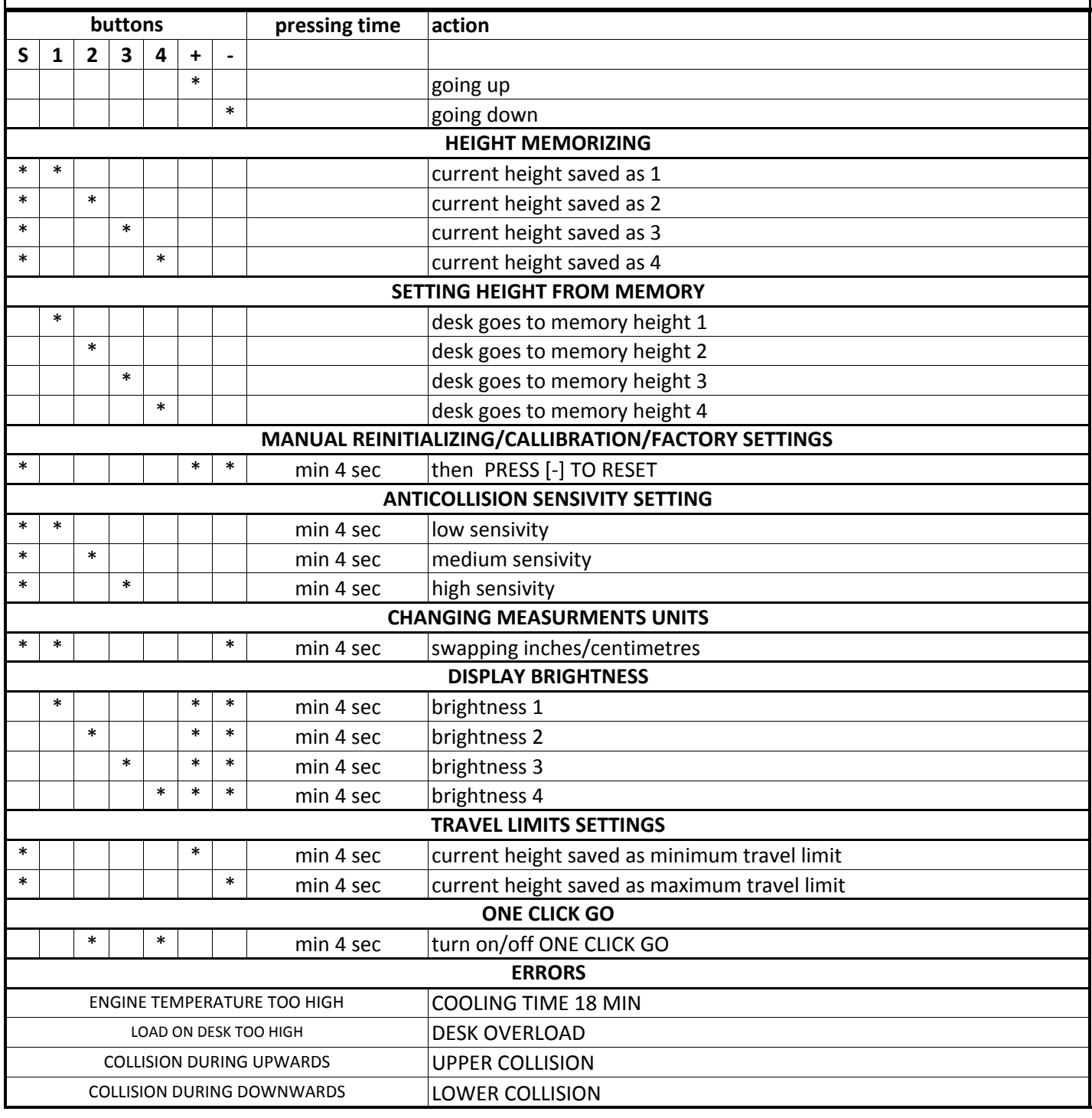

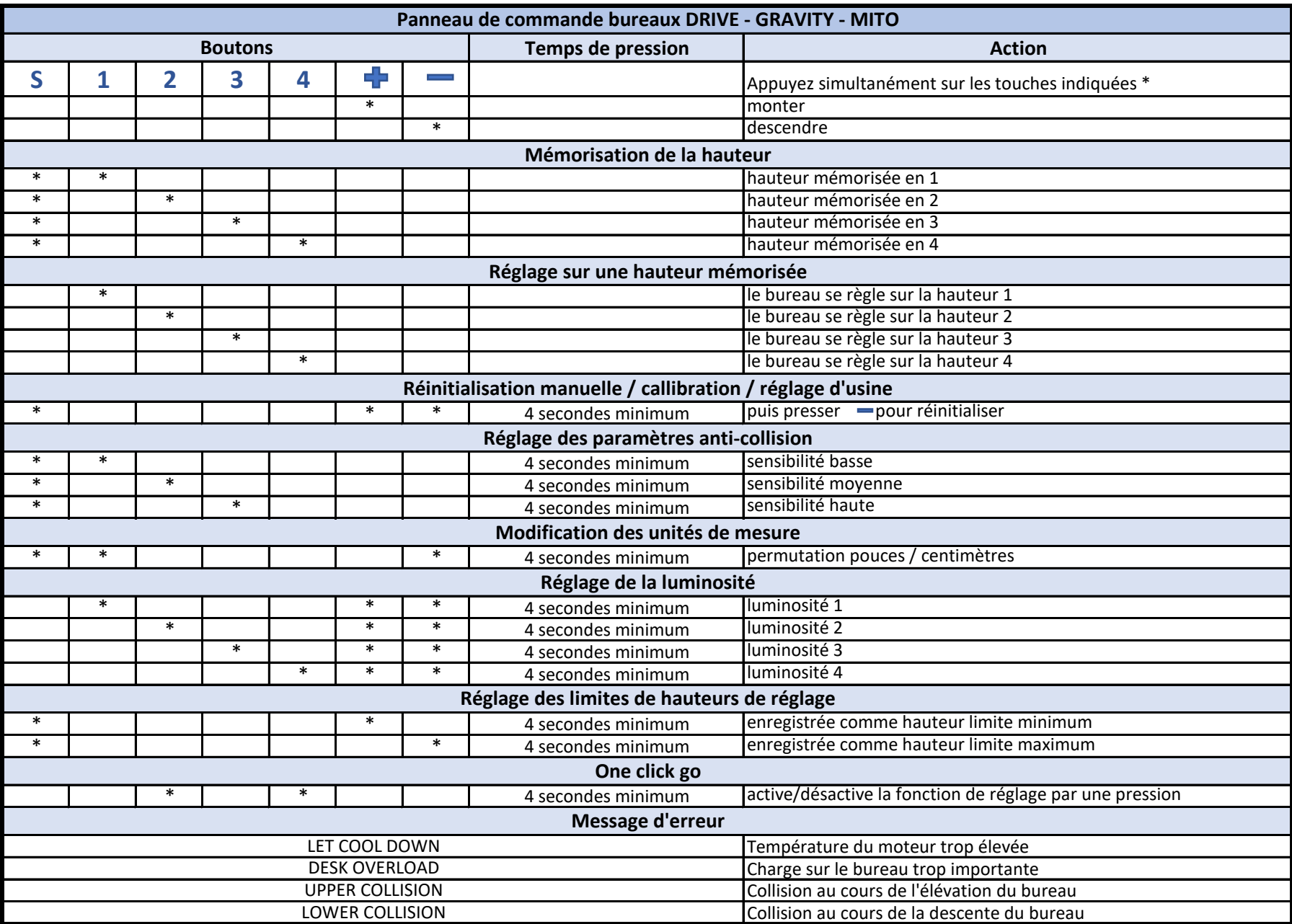

#### **PANEL STERUJĄCY PRO/CONTROL PANEL PRO/PANNEAU DE COMMANDE PRO/ BEDIENPANEL PRO**

## **DOKUMENT PRZEZNACZONY DLA UŻYTKOWNIKA KOŃCOWEGO - NIE WYRZUCAĆ! IT IS IMPORTANT INFORMATION FOR THE FINAL USER – PLEASE DO NOT BIN IT! DOCUMENT DESTINE A L'UTILISATEUR FINAL - NE PAS JETER! DAS DOKUMENT IST FUR DEN ENDBENUTZER GEEIGNET - NICHT WEGWERFEN!**

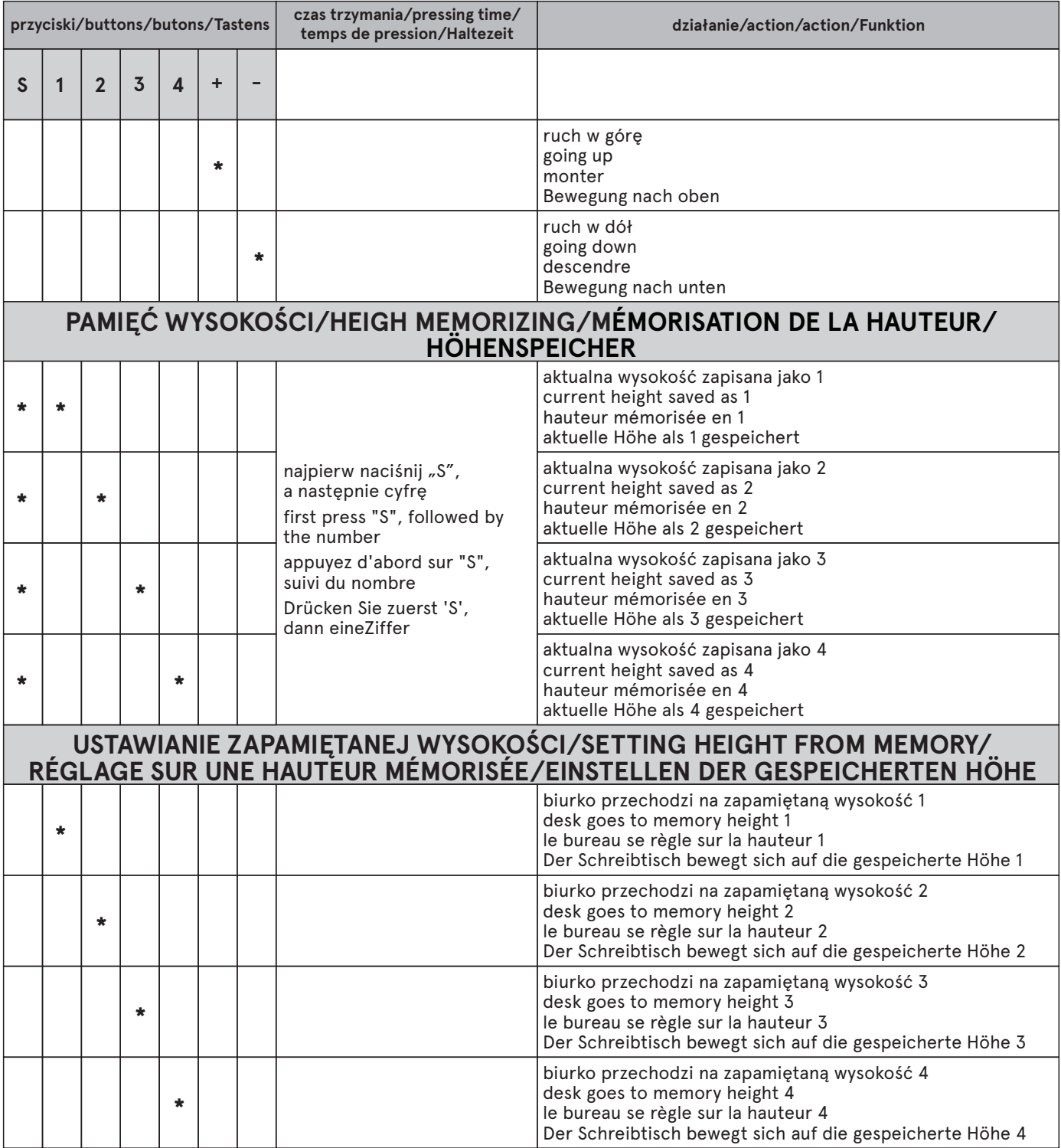

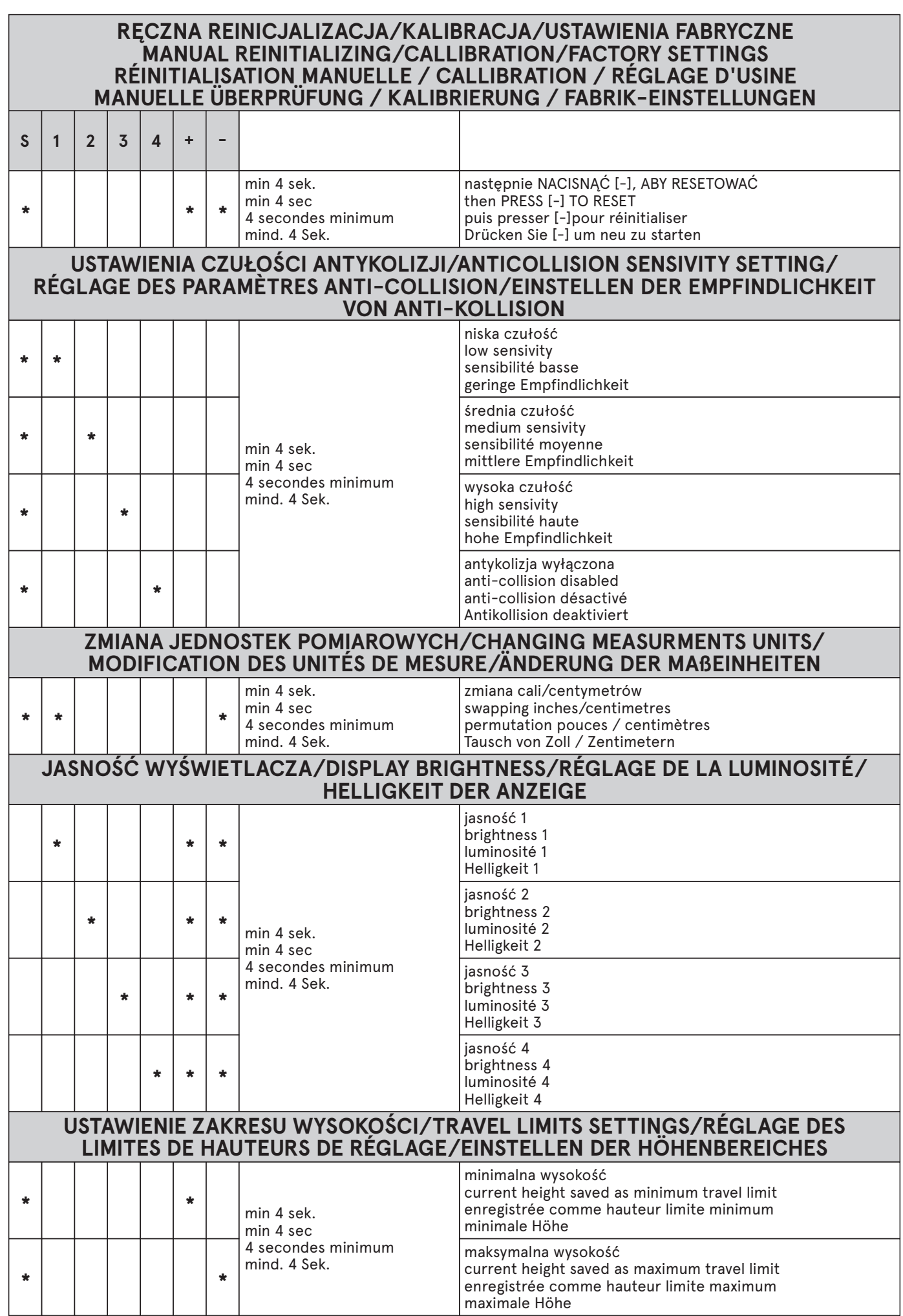

bpur.

**\* \***

ZBYT WYSOKA TEMPERATURA SILNIKA ENGINE TEMPERATURE TOO HIGH TEMPÉRATURE DU MOTEUR TROP ÉLEVÉE

CHARGE SUR LE BUREAU TROP IMPORTANTE SCHREIBTISCH ZU VIEL ÜBERLASTET

ZU HOHE MOTORTEMPERATUR ZA MOCNO OBCIĄŻONE BIURKO LOAD ON DESK TOO HIGH

#### **ONE TOUCH GO/ONE CLICK GO/ONE CLICK GO/ONE TOUCH GO S 1 2 3 4 +**  włącz/wyłącz ONE TOUCH GO turn on/off ONE CLICK GO active/désactive la fonction de réglage par une pression Einschalten/ ausschalten ONE TOUCH GO **\* \* \* \*** informacje o MP4 information about MP4 informations sur MP4 Informationen über MP4 min 4 sek. min 4 sec 4 secondes minimum mind. 4 Sek. informacje o zasilaczu

**BŁĘDY/ERRORS/MESSAGE D'ERREUR/FEHLER**

information about the power supply informations sur l'alimentation Informationen über Stromversorgung

KOLIZJA PODCZAS RUCHU W GÓRĘ COLLISION DURING UPWARDS

KOLIZJA PODCZAS RUCHU W DÓŁ COLLISION DURING DOWNWARDS

COLLISION AU COURS DE L'ÉLÉVATION DU BUREAU KOLLISION WÄHREND DER BEWEGUNG NACH OBEN

COLLISION AU COURS DE LA DESCENTE DU BUREAU KOLLISION WÄHREND DER BEWEGUNG NACH UNTEN

# **www.mdd.eu**

#### **PANEL OKRĄGŁY Z PAMIĘCIĄ WYSOKOŚCI/ROUND PANEL WITH MEMORY/ PANNEAU ROND AVEC MÉMOIRE DE HAUTEUR/RUNDES BEDIENFELD MIT MEMORY**

## **DOKUMENT PRZEZNACZONY DLA UŻYTKOWNIKA KOŃCOWEGO - NIE WYRZUCAĆ! IMPORTANT INFORMATION FOR THE END USER – DO NOT DISCARD! INFORMATION IMPORTANTE DESTINÉE À L'UTILISATEUR FINAL – NE PAS JETER ! DAS DOKUMENT IST FÜR DEN ENDBENUTZER BESTIMMT – NICHT WEGWERFEN!**

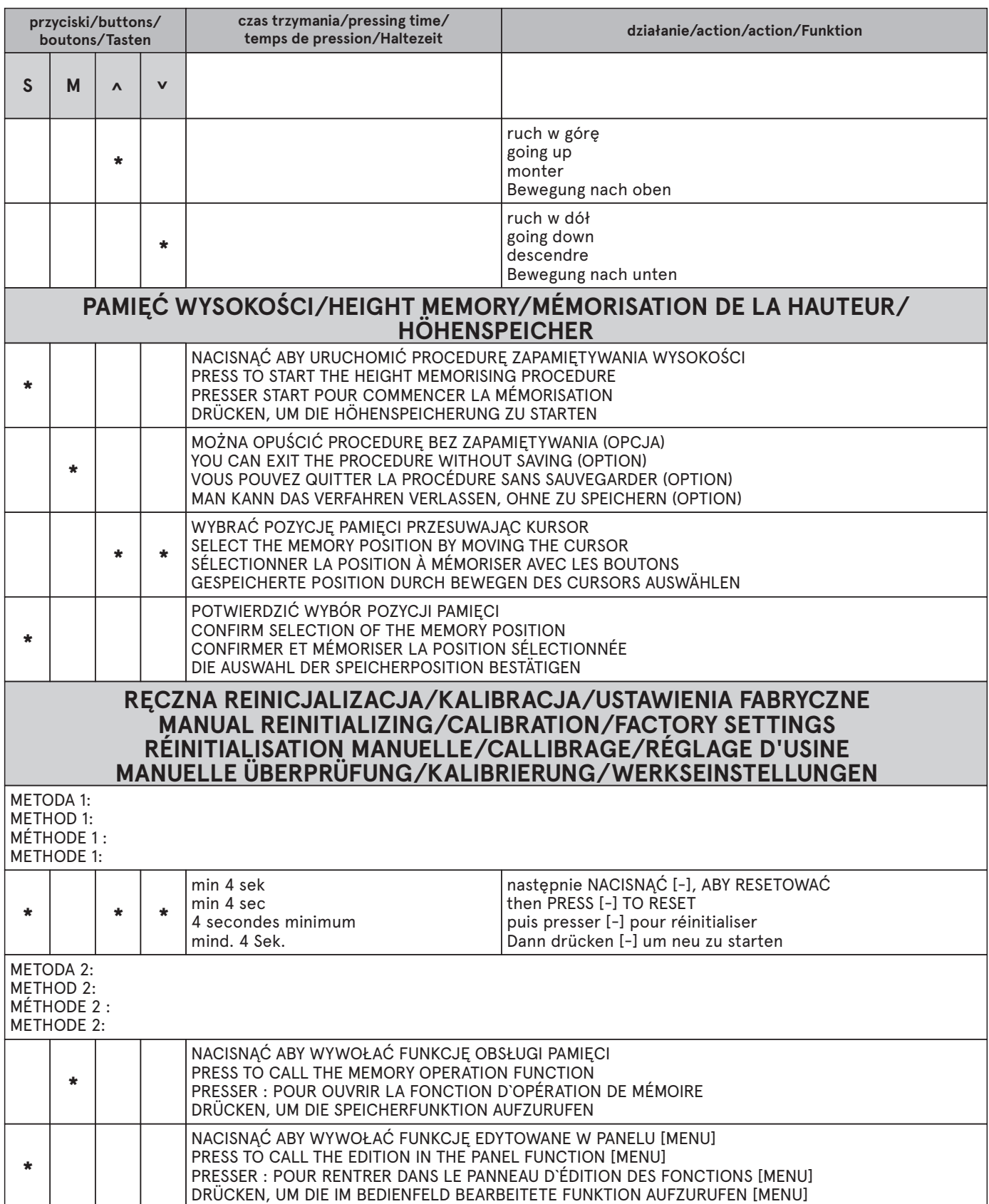

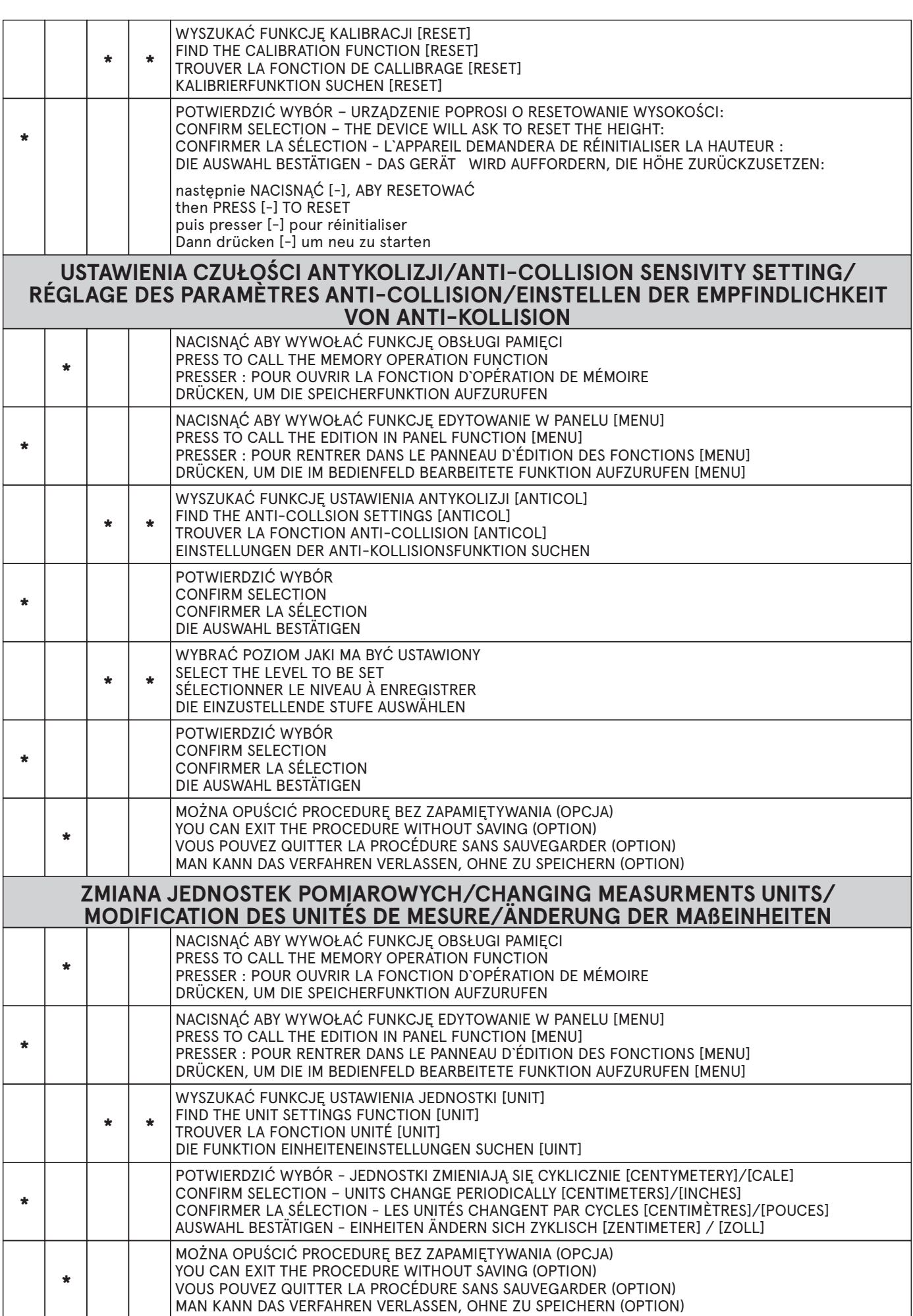

bpur.

#### **USTAWIENIE ZAKRESU WYSOKOŚCI/TRAVEL LIMITS SETTINGS/ RÉGLAGE DES LIMITES DE HAUTEURS DE RÉGLAGE/ EINSTELLEN DES HÖHENBEREICHES**

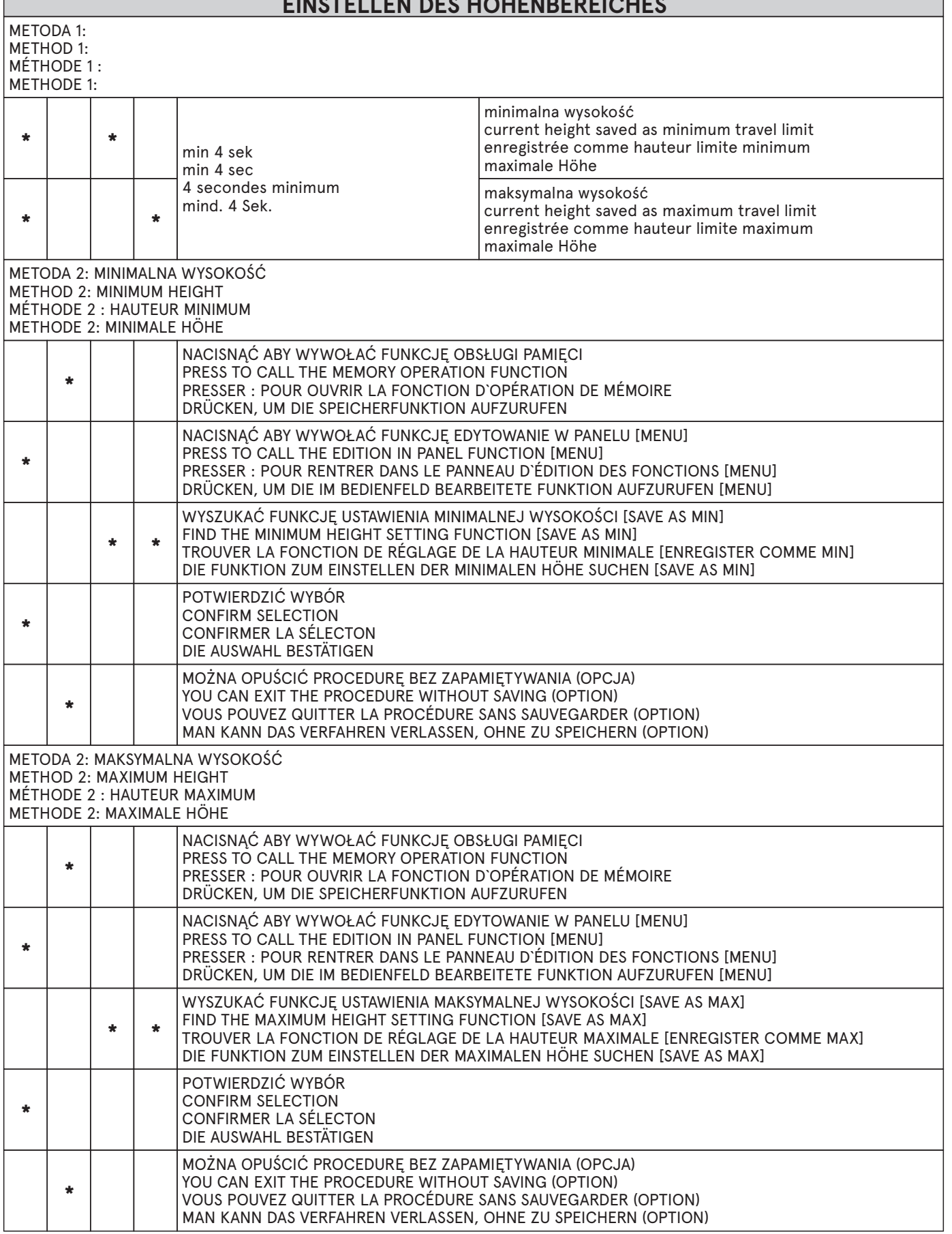

 $\overline{1}$